USC Race and Equity Center

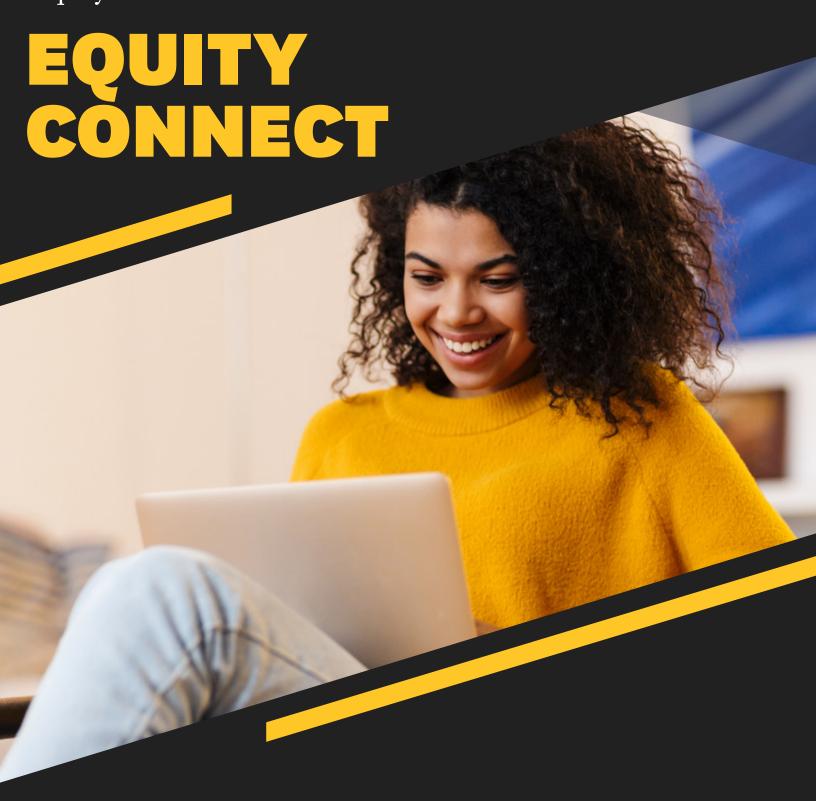

## INSTRUCTIONS FOR USE

Direct inquiries to race@usc.edu

## INSTRUCTIONS FOR EQUITY CONNECT SIGN UP

1

Click on the registration link provided.

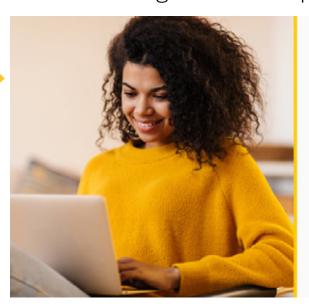

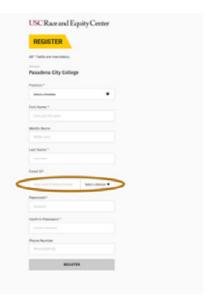

2

Enter information requested and create a password for your account. Please use your institution's email address when registering (this will provide you access).

3

You will receive an email confirmation upon registration. Please click "validate email" within 24 hours of receiving this email confirmation.

## Dear User, Your registration is successful. Kindly click the link below to validate your email id: Validate Email Regards USC Portal

## INSTRUCTIONS FOR EQUITY CONNECT SIGN UP

4

An email validation screen will appear. You will be redirected to the log in screen shortly after.

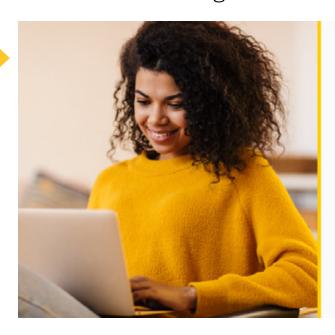

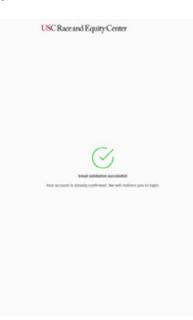

5

Enter your credentials for log-in.

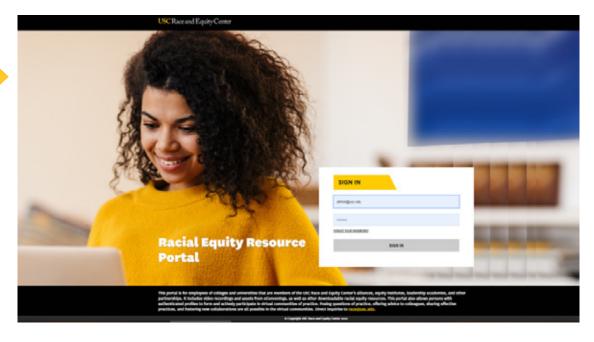